## **Exhibitor 0029**

? Unknown Attachment

## **Instructions**

- ?
- 1. 2. Click on in the upper right corner of the page to open the editor. Modify the list of team members in the Excerpt box. )The Excerpt box will appear once you edit the page).
- 
- 3. Click on

P Unknown Attachment<br>Update in the lower right corner of the editor to save your changes.

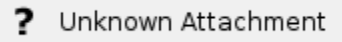

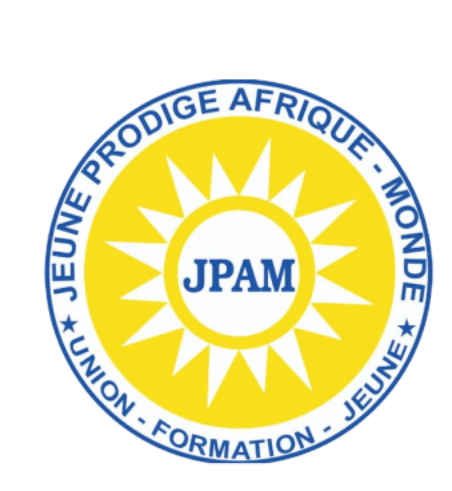

Jeune Prodige Afrique - Monde (JPAM)

<https://groupejpam.com/>